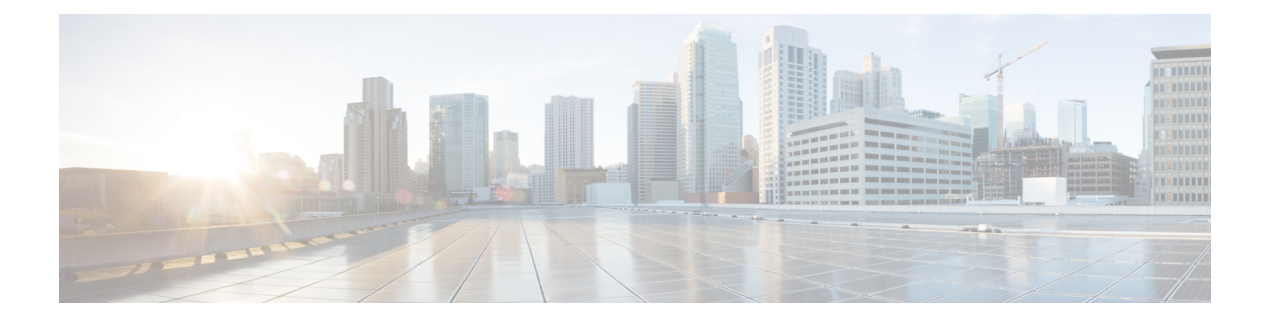

# **Logging Commands**

- [banner](#page-0-0) login, on page 1
- logging [buffered,](#page-1-0) on page 2
- logging [console,](#page-2-0) on page 3
- logging [discriminator,](#page-2-1) on page 3
- [logging](#page-4-0) host, on page 5
- logging [monitor,](#page-4-1) on page 5
- logging [persistent,](#page-5-0) on page 6
- logging [rate-limit,](#page-6-0) on page 7
- logging [source-interface,](#page-6-1) on page 7
- logging tls-profile [ciphersuite,](#page-7-0) on page 8
- logging tls-profile [tls-version,](#page-8-0) on page 9
- [logging](#page-9-0) trap, on page 10
- logging trap informational [syslog-format](#page-10-0) rfc5424, on page 11
- service [timestamps,](#page-10-1) on page 11

# <span id="page-0-0"></span>**banner login**

To define and enable a customized banner to be displayed before the username and password login prompts, use the **banner login** command in global configuration mode. To disable the login banner, use **no** form of this command.

**banner login** *message* **no banner login**

**Command Default** Disabled (no login banner is displayed).

**Command Modes** Global configuration (config)

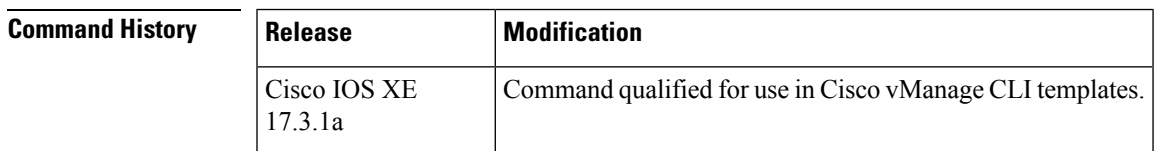

### **Usage Guidelines** To configure multi-line banner use  $\lambda$ s as newline character. For usage guidelines, see the Cisco IOS XE [banner](https://www.cisco.com/c/en/us/td/docs/ios-xml/ios/fundamentals/command/cf_command_ref/A_through_B.html#wp2994801128) login command.

**Examples** The following example sets a login banner.

Device# **banner login Access for authorized users only. Please enter your username and password.**

Device#**show banner login** Access for authorized users only. Please enter your username and password. Device#

### <span id="page-1-0"></span>**logging buffered**

To enable system message logging to a local buffer, use the **loggingbuffered**command in global configuration mode. To cancel the use of the buffer, use the **no** form of this command. To return the buffer size to its default value, use the **default** form of this command.

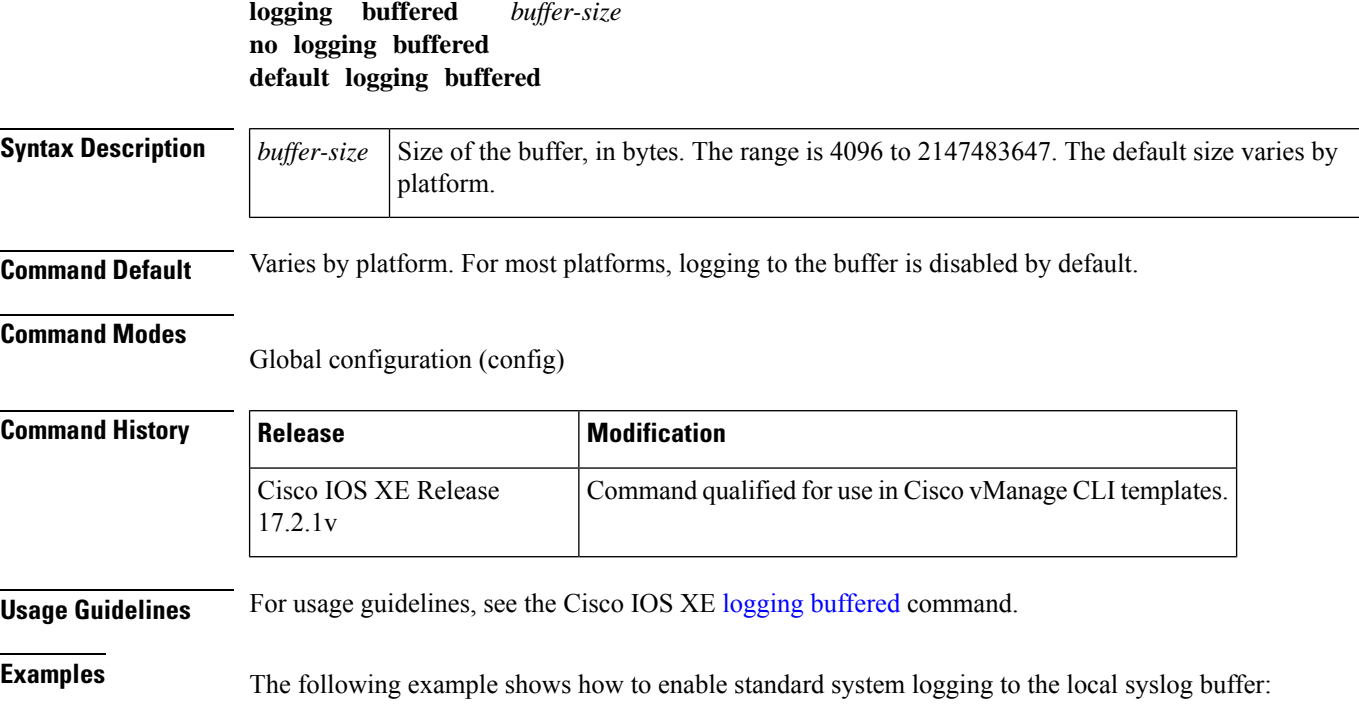

Router(config)# **logging buffered**

### <span id="page-2-0"></span>**logging console**

To send system logging (syslog) messages to all available TTY lines and limit messages based on severity, use the **logging console** command in global configuration mode. To disable logging to the console terminal, use the **no** form of this command.

**logging console no logging console**

**Command Default** The default varies by platform. In general, the default is to log all messages.

#### **Command Modes**

Global configuration (config)

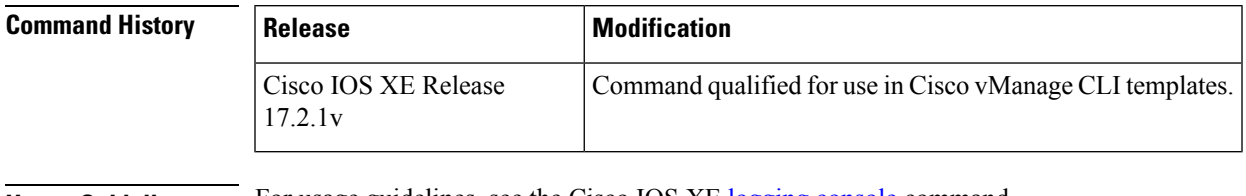

**Usage Guidelines** For usage guidelines, see the Cisco IOS XE [logging](https://www.cisco.com/c/en/us/td/docs/ios-xml/ios/esm/command/esm-cr-book/esm-cr-a1.html#wp1532307955) console command.

<span id="page-2-1"></span>**Examples** The following is an example for this command:

Router(config)# **logging console**

# **logging discriminator**

To create a syslog message discriminator, use the **logging discriminator** command in global configuration mode. To disable the syslog message discriminator, use the **no** form of this command.

**logging discriminator** *discr-name* [ [**facility**] [**mnemonics**] [**msg-body**] { **drops** *string* | **includes** *string* } ] [ **severity** { **drops** *sev-num* | **includes** *sev-num* } ] [ **rate-limit** *msglimit* ] **no logging discriminator** *discr-name*

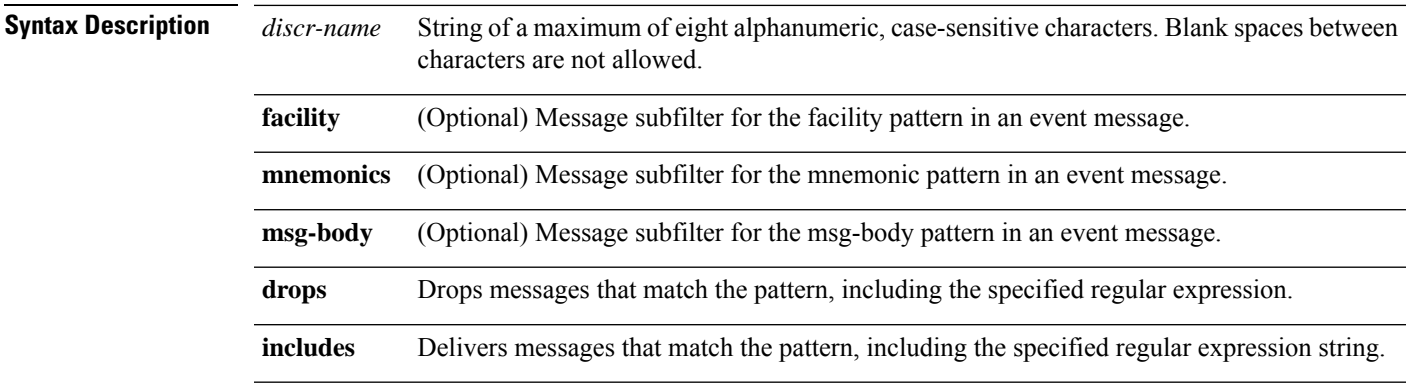

 $\mathbf{l}$ 

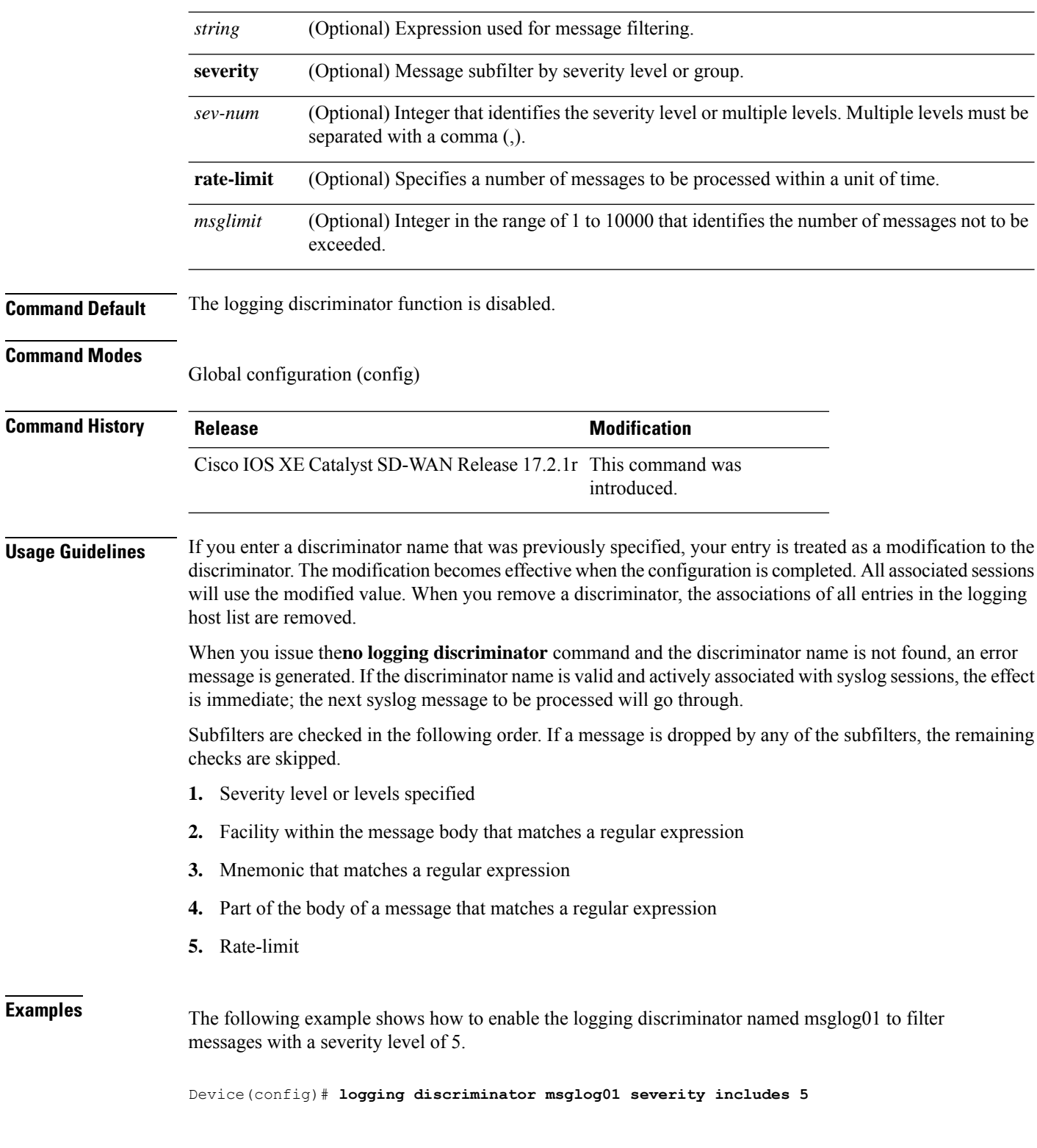

٦

# <span id="page-4-0"></span>**logging host**

To log system messages and debug output to a remote host, use the **logging host** command in global configuration mode. To remove a specified logging host from the configuration, use the **no** form of this command.

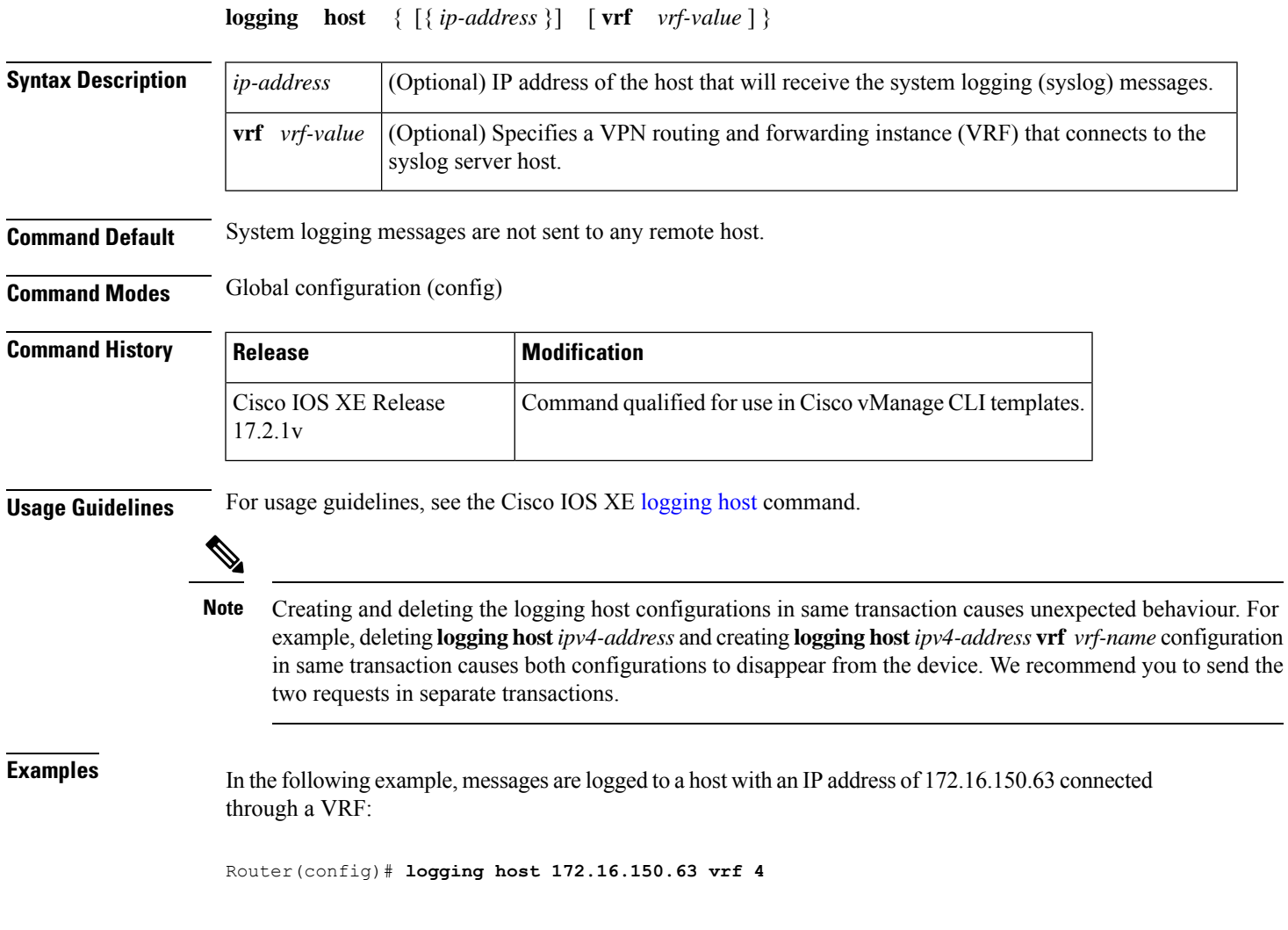

# <span id="page-4-1"></span>**logging monitor**

To enable system message logging to the terminal lines (monitor connections), use the **logging console** command in global configuration mode. To disable all logging to the monitor connections, use the **no** form of this command.

**logging monitor no logging monitor**

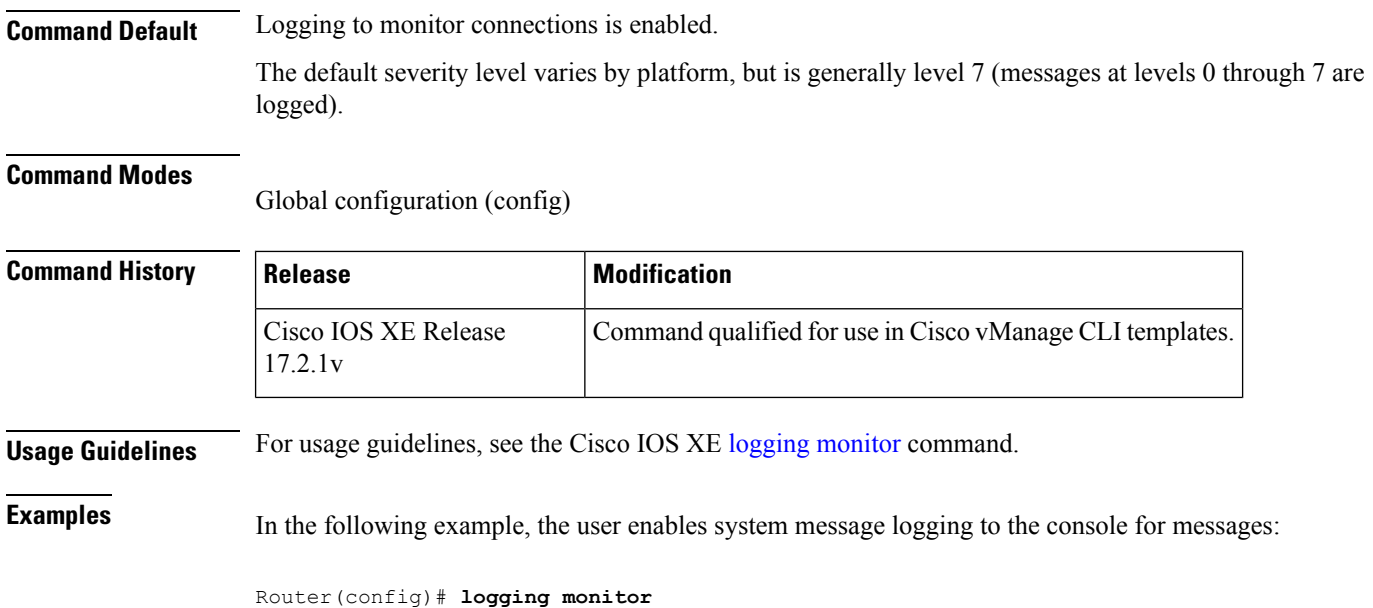

# <span id="page-5-0"></span>**logging persistent**

To enable the storage of logging messages on the router's advanced technology attachment (ATA) disk, use the **logging persistent** command in global configuration mode. To disable logging message storage on the ATA disk, use the **no** form of this command.

**logging persistent** { **filesize** *logging-file-size* } { **size** *filesystem-size* } **no logging persistent**

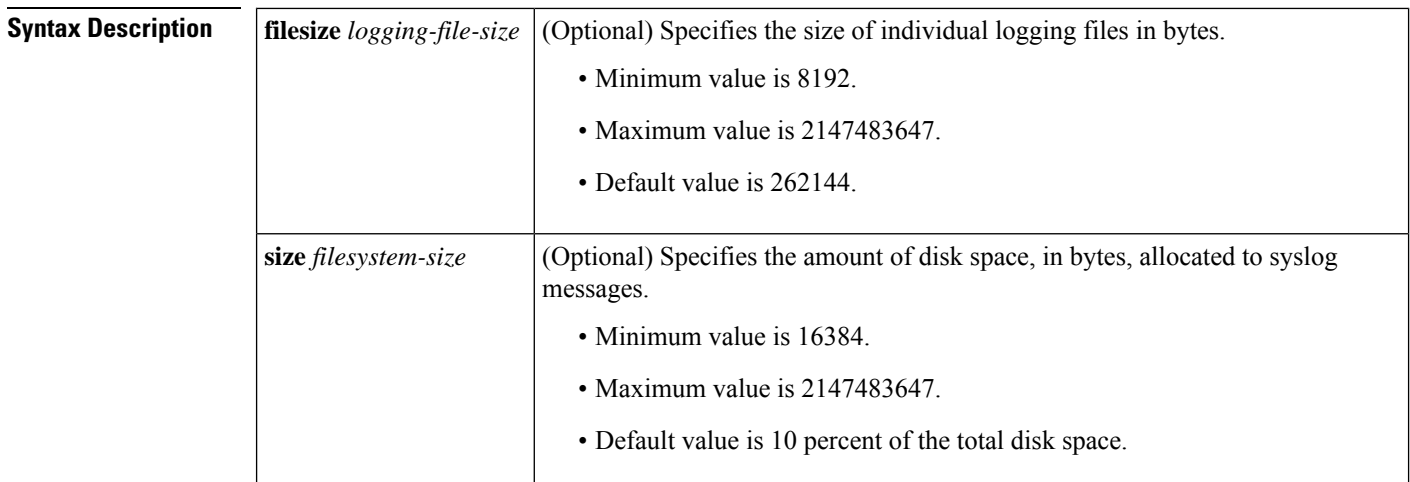

**Command Default** The logging messages are not stored in the router's ATA memory.

#### **Command Modes**

Global configuration (config)

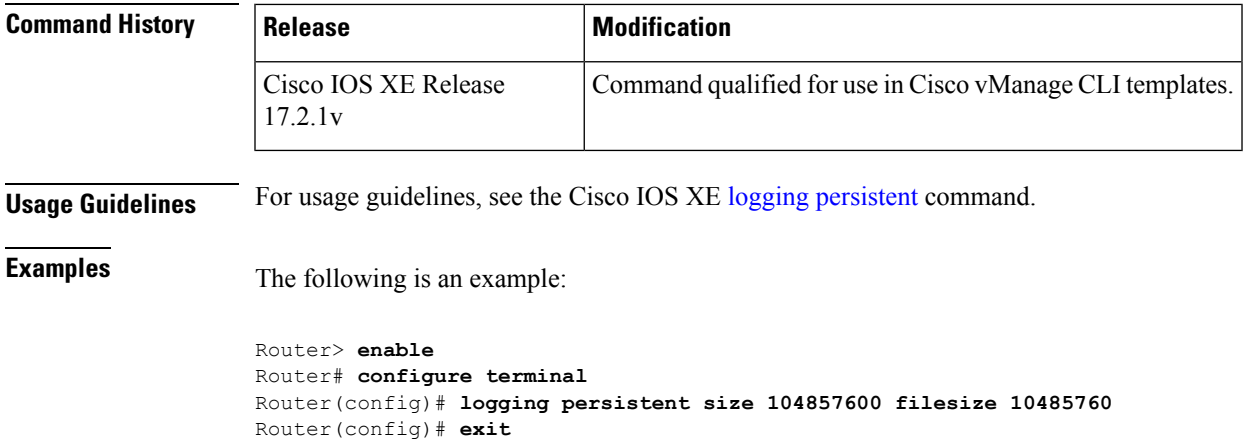

### <span id="page-6-0"></span>**logging rate-limit**

To limit the rate of messages logged per second, use the **logging rate-limit** command in global configuration mode . To disable the limit, use the **no** form of this command.

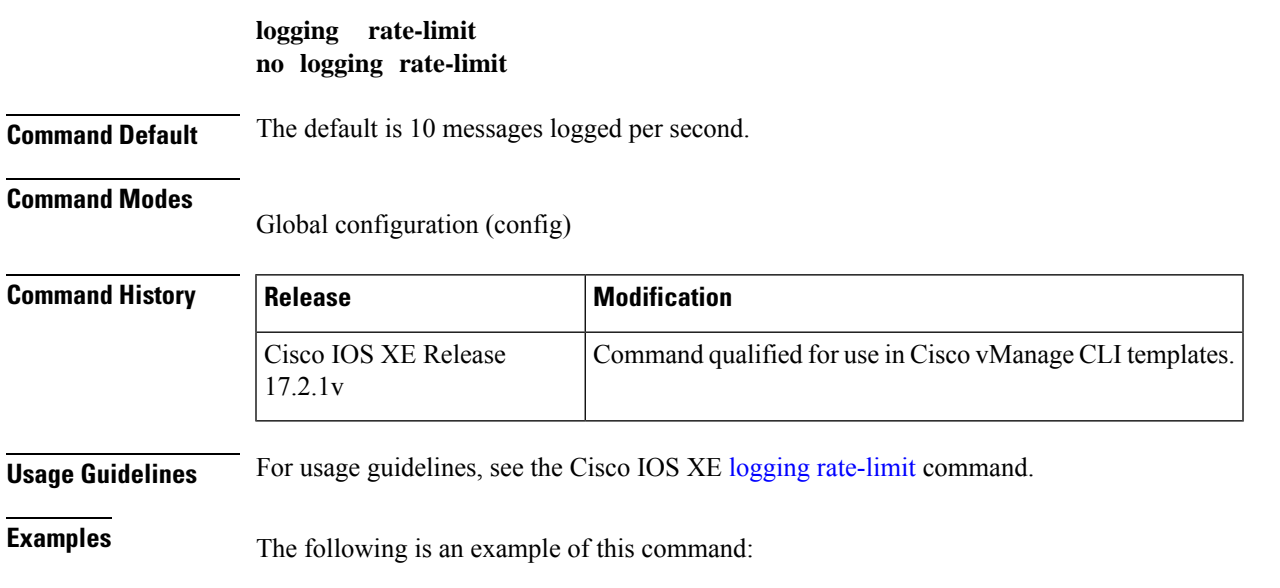

```
Router(config)# logging rate-limit
```
# <span id="page-6-1"></span>**logging source-interface**

To specify the source IPv4 or IPv6 address of system logging packets, use the **logging source-interface** command in global configuration mode. To remove the source designation, use the **no** form of this command.

```
logging source-interface [{ interface-name number vrf vrf-name }]
no logging source-interface [{ interface-name number vrf vrf-name }]
```
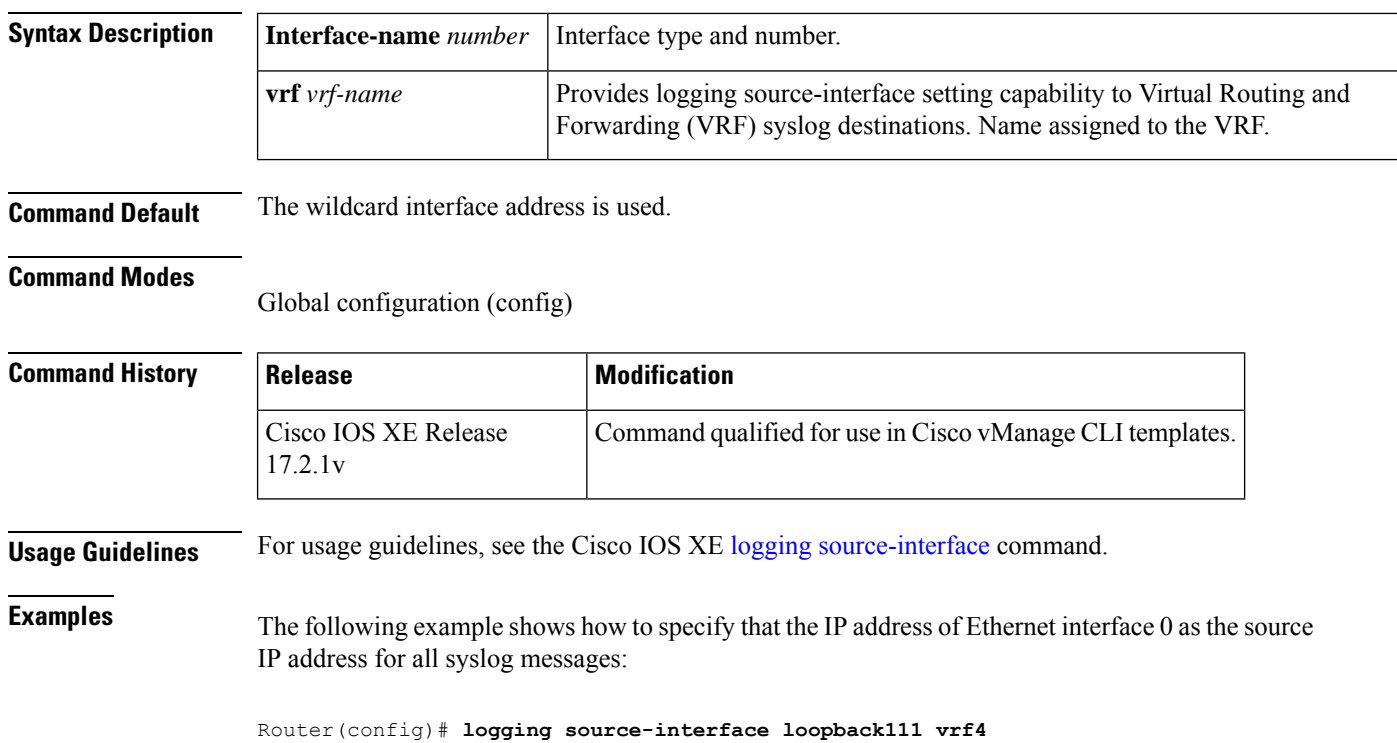

# <span id="page-7-0"></span>**logging tls-profile ciphersuite**

To set the cipher suite for logging tls-profiles, use the **logging tls-profile ciphersuite** command in global configuration mode. To remove the cipher suite, use the **no** form of this command.

**logging tls-profile** *name* **ciphersuite** { **aes-128-cbc-sha** | **aes-256-cbc-sha** | **dhe-aes-cbc-sha2** | **dhe-aes-gcm-sha2** | **ecdhe-ecdsa-aes-gcm-sha2** | **ecdhe-rsa-aes-cbc-sha2** | **ecdhe-rsa-aes-gcm-sha2** | **rsa-aes-cbc-sha2** | **rsa-aes-gcm-sha2** } **no logging tls-profile** *name* **ciphersuite** { **aes-128-cbc-sha** | **aes-256-cbc-sha** | **dhe-aes-cbc-sha2** |

**dhe-aes-gcm-sha2** | **ecdhe-ecdsa-aes-gcm-sha2** | **ecdhe-rsa-aes-cbc-sha2** | **ecdhe-rsa-aes-gcm-sha2** | **rsa-aes-cbc-sha2** | **rsa-aes-gcm-sha2** }

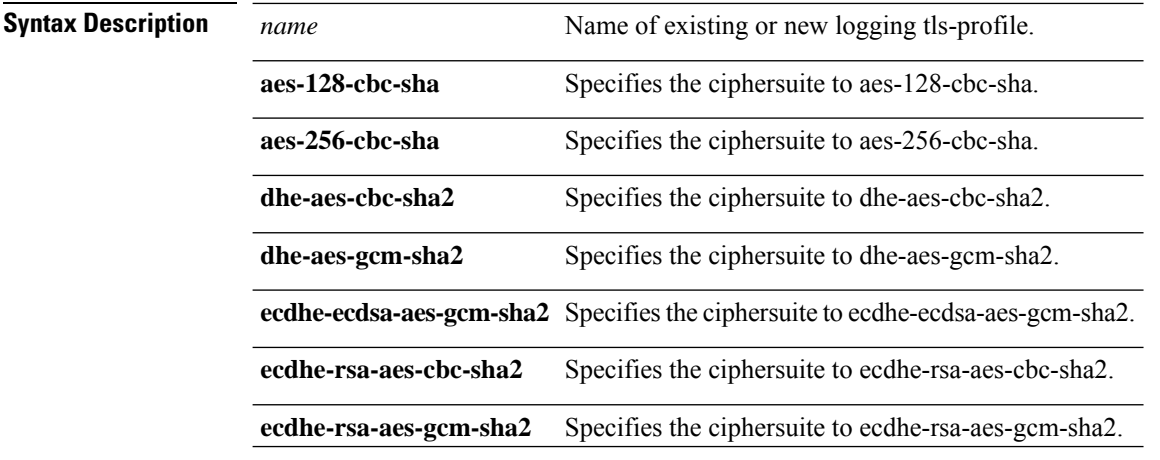

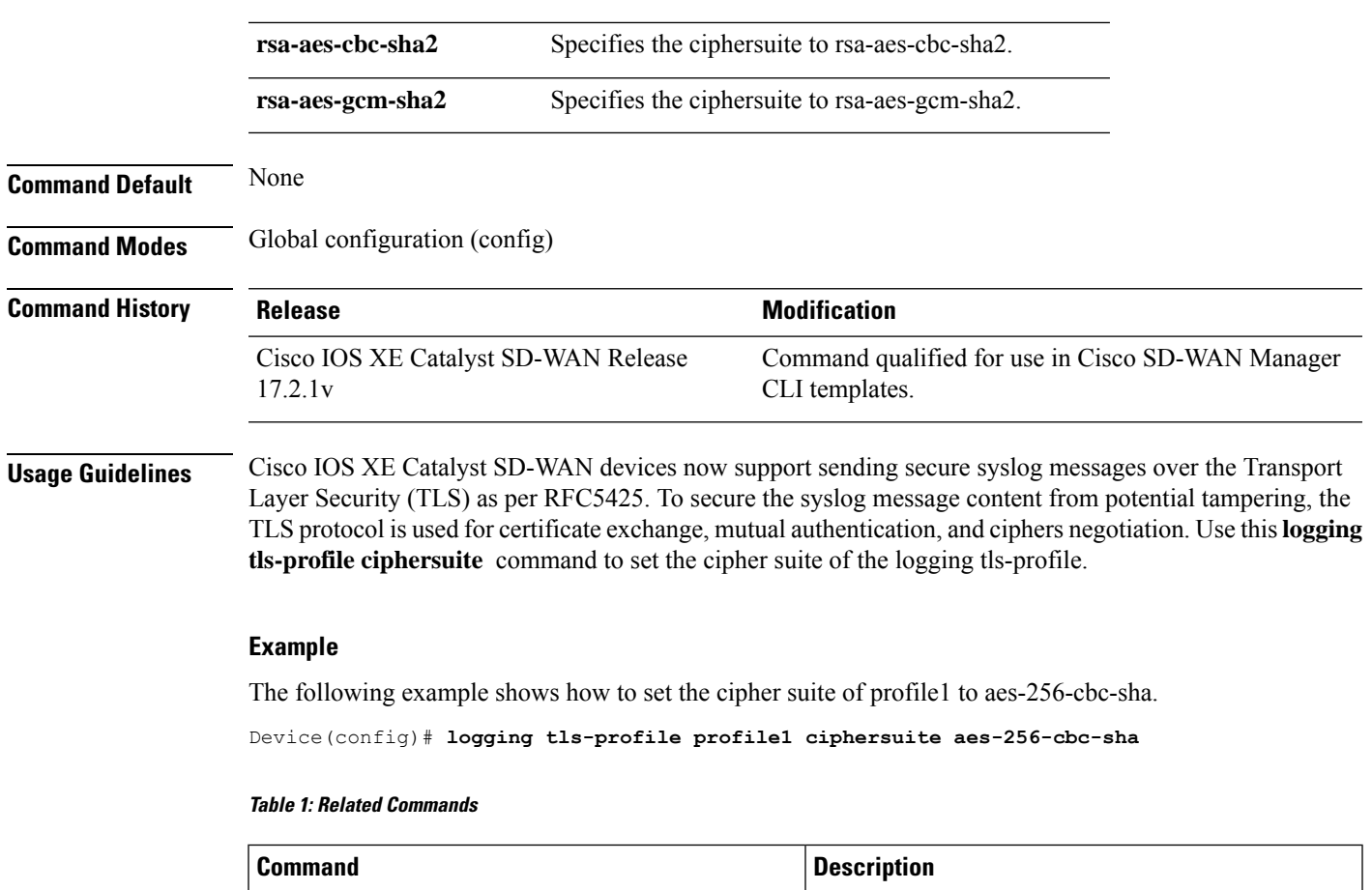

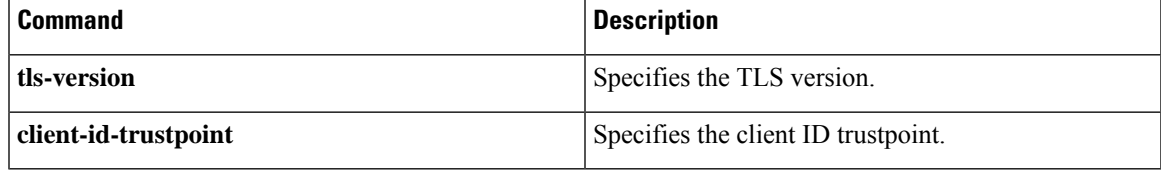

# <span id="page-8-0"></span>**logging tls-profile tls-version**

To set the tls-version for logging tls-profiles, use the **logging tls-profile tls-version** command in global configuration mode. To remove the tls-version, use the **no** form of this command.

**logging tls-profile** *name* **tls-version** { **TLSv1.1** | **TLSv1.2** } **no logging tls-profile** *name* **tls-version**

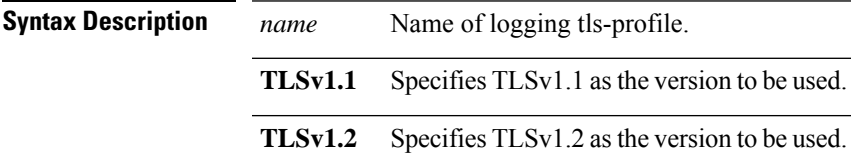

**Command Default** None

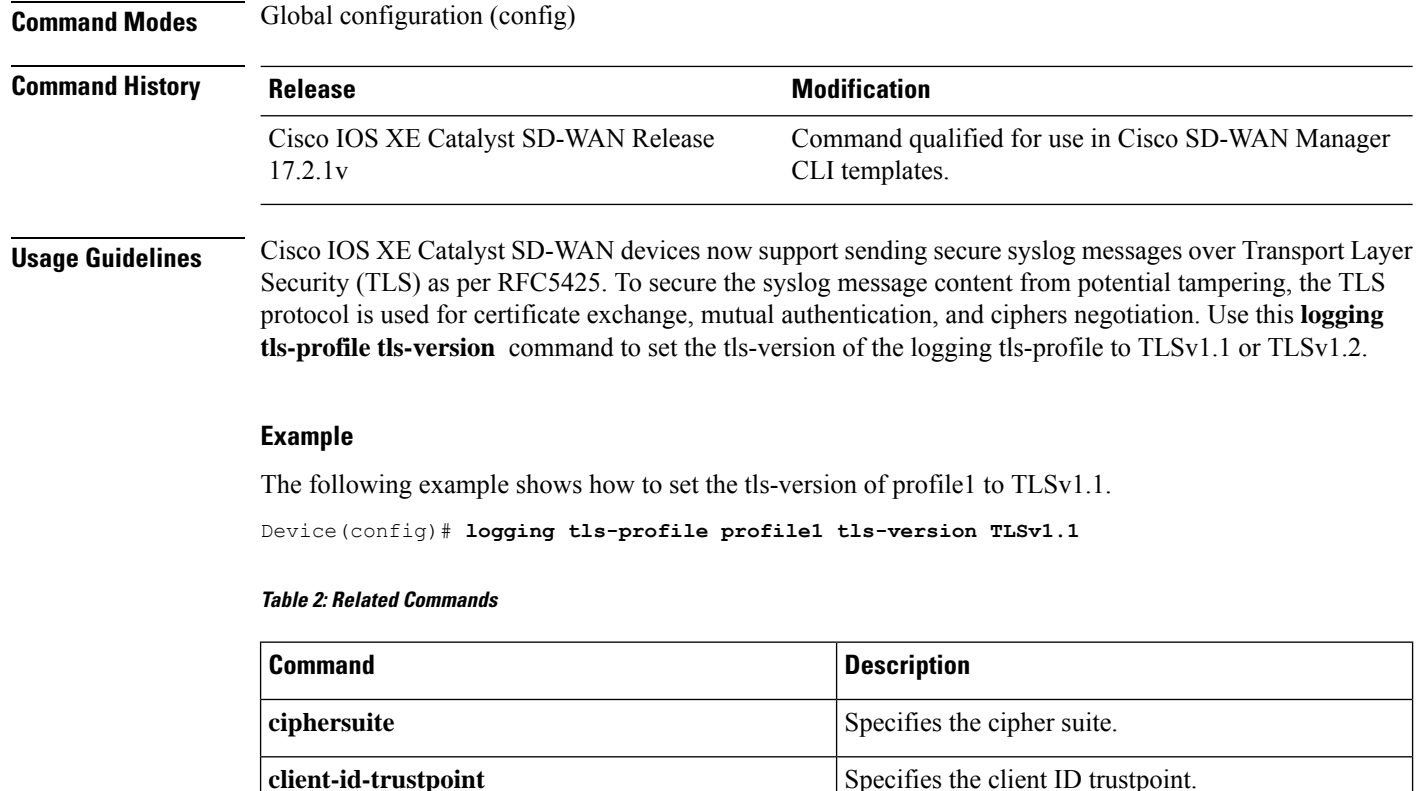

## <span id="page-9-0"></span>**logging trap**

To limit messages logged to the syslog servers based on severity, use the **logging trap** command in global configuration mode . To return the logging to remote hosts to the default level, use the **no** form of this command.

**logging trap** { [**errors**] } **no logging trap**

**Command Default** Syslog messages at level 0 to level 6 are generated, but will only be sent to a remote host if the **logging host** command is configured.

#### **Command Modes**

Global configuration (config)

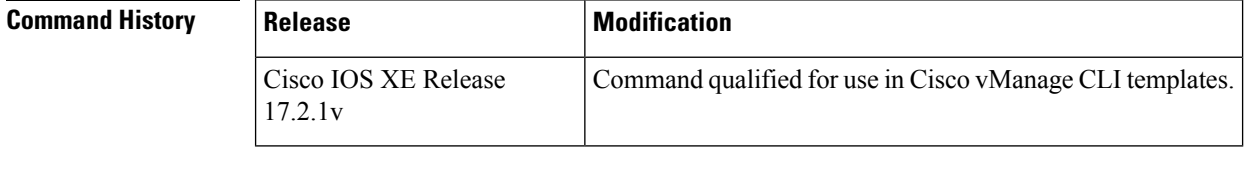

**Usage Guidelines** For usage guidelines, see the Cisco IOS XE [logging](https://www.cisco.com/c/en/us/td/docs/ios-xml/ios/esm/command/esm-cr-book/esm-cr-a1.html#wp2558875863) trap command.

**Examples** In the following is an example for this command:

Router(config)# **logging trap error**

# <span id="page-10-0"></span>**logging trap informational syslog-format rfc5424**

To set the logging trap level to informational and the syslog format to rfc5424, use the **logging trap informational syslog-format rfc5424** command in global configuration mode. To remove the logging trap informational syslog-format rfc5424, use the **no** form of this command.

### **logging trap informational syslog-format rfc5424 no logging trap informational syslog-format rfc5424**

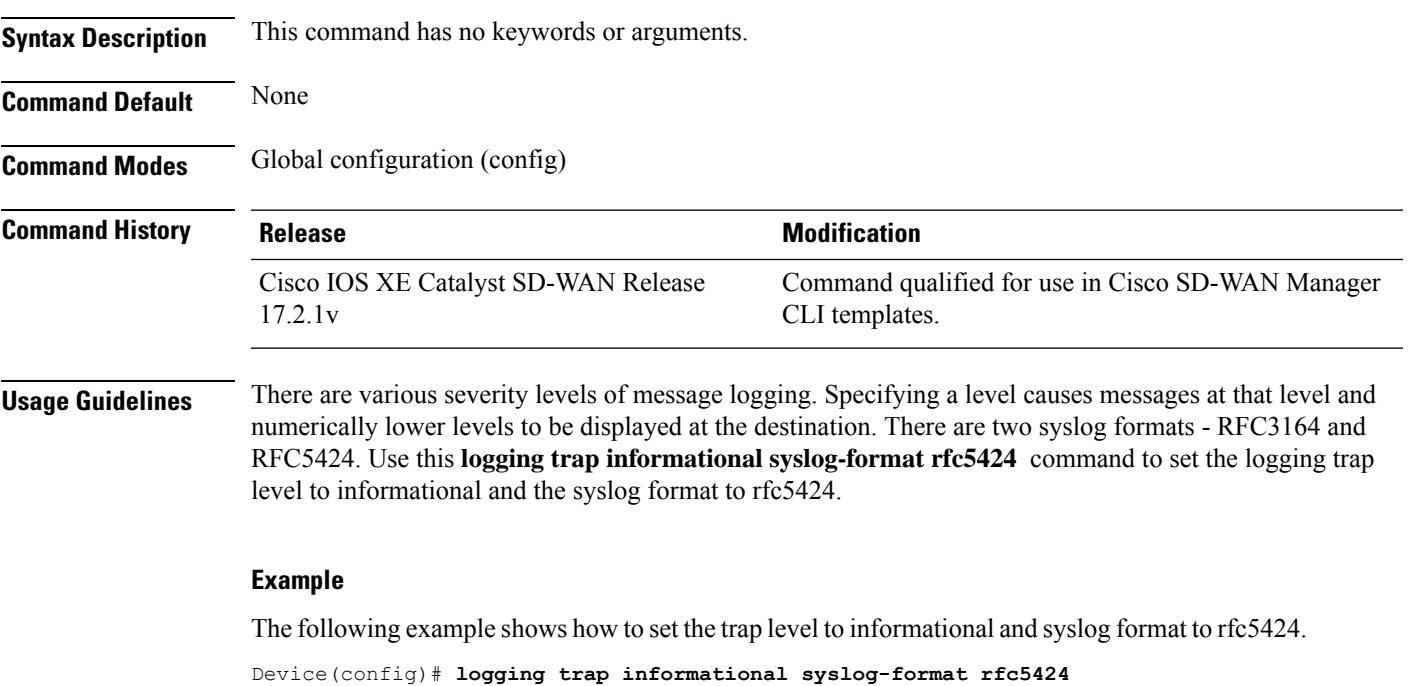

### <span id="page-10-1"></span>**service timestamps**

To configure the system to apply a time stamp to debugging messages or system logging messages, use the **service timestamps** command in global configuration mode. To disable this service, use the **no** form of this command.

**service timestamps** [{ **debug** | **log** }] { **datetime** } [{ **msec** | **localtime** | **show-timezone** | **year** }] **no service timestamps** [{ **debug** | **log** }]

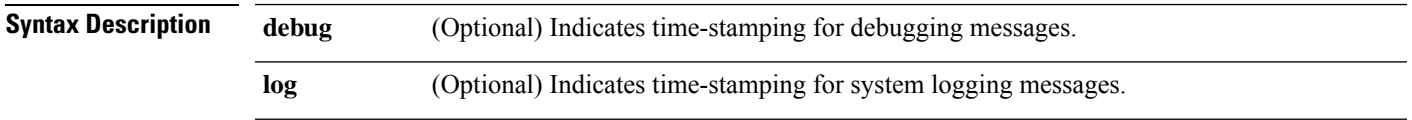

I

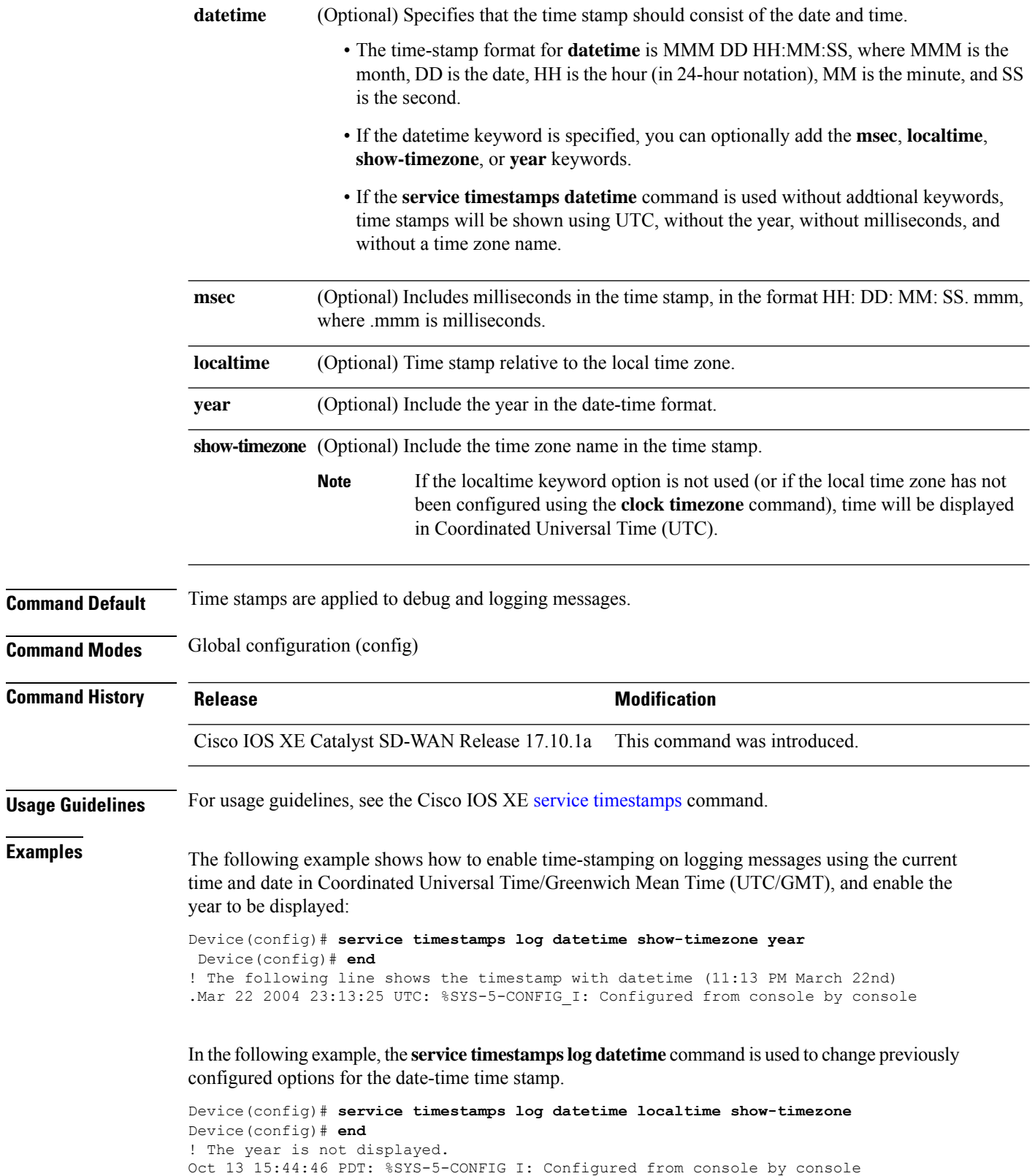

i.

Enter configuration commands, one per line. End with the end command. Device(config)# **service timestamps log datetime show-timezone year** Device(config)# **end**

! note: because the localtime option was not specified again, that option is removed from the output, and time is displayed in UTC (the default)

Oct 13 2004 22:45:31 UTC: %SYS-5-CONFIG\_I: Configured from console by console

 $\mathbf{l}$